## **Update left database**

After selecting the **Update left database** in the menu **Databases** in program [D2000 CfgSynchro,](https://doc.ipesoft.com/display/D2DOCV23EN/D2000+CfgSynchro) the following dialog window appears:

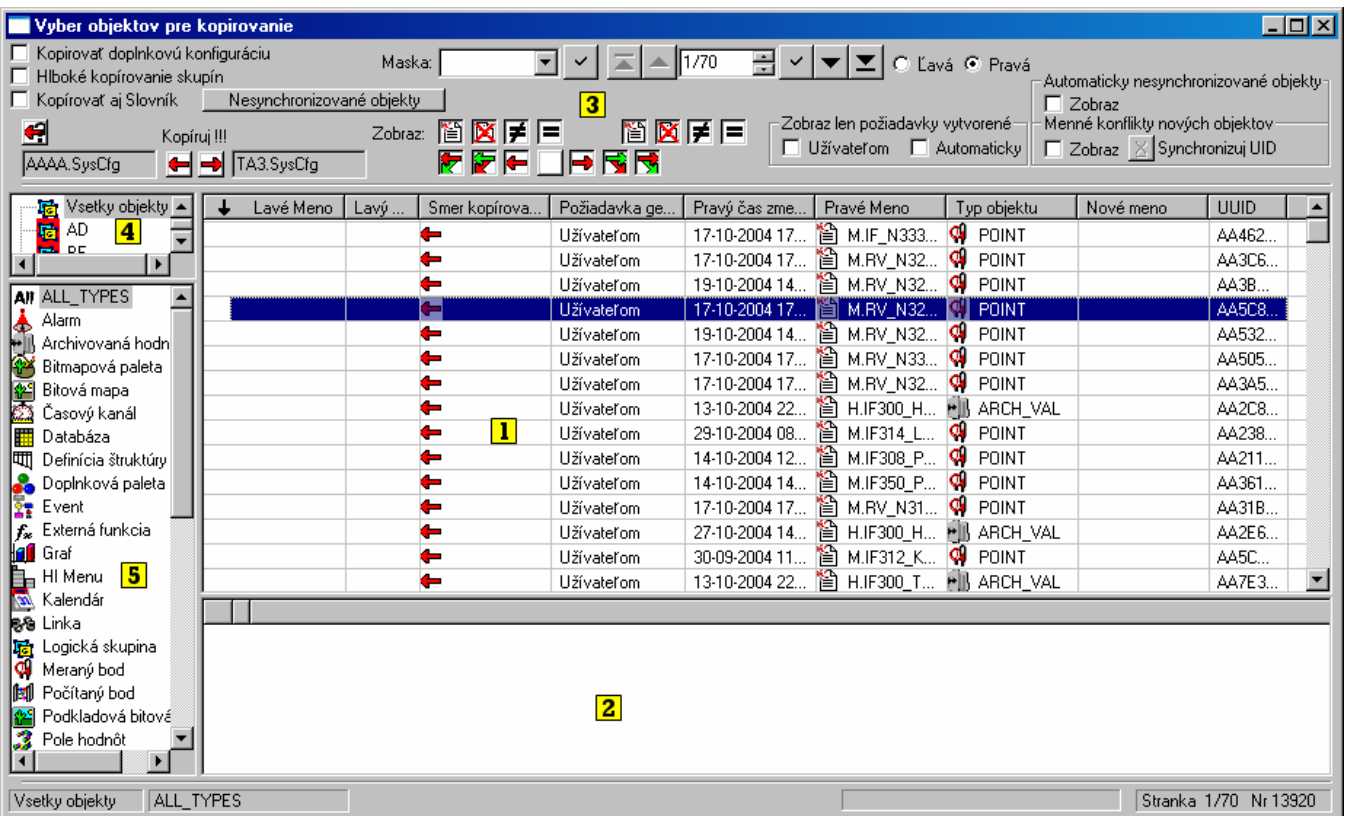

The window can be divided into five main parts:

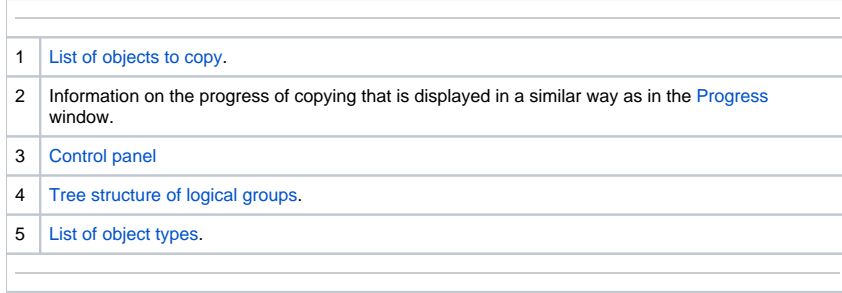

**Note:** Before opening the window the copy request is automatically set according to the definition specified in the chapter [Database update.](https://doc.ipesoft.com/display/D2DOCV23EN/Database+update)

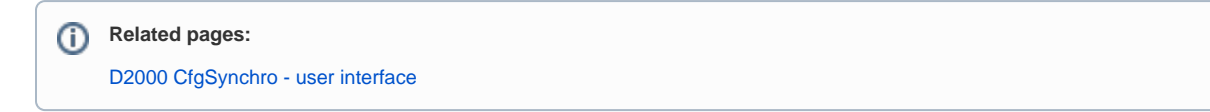